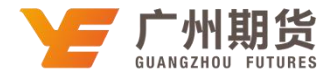

## 光大银行•手机银行银期签约流程|银期转账

使用光大银行银行卡添加银期可以通过网银或手机银行进行银期签约。下文 将为大家介绍手机银行银期签约流程。

1. 登录手机银行后点击"全部"。

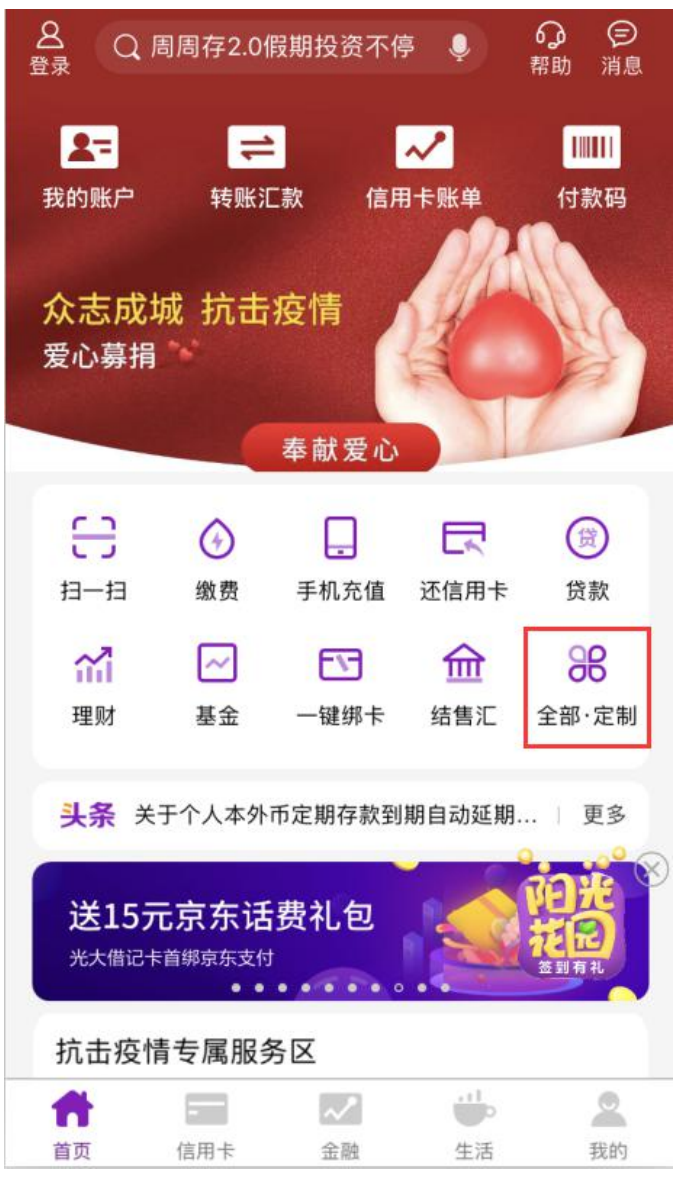

2. 在全部功能里选择"银期转账"或直接在上方搜索栏输入"银期转账"进 行搜索。

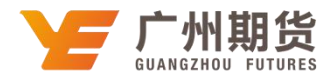

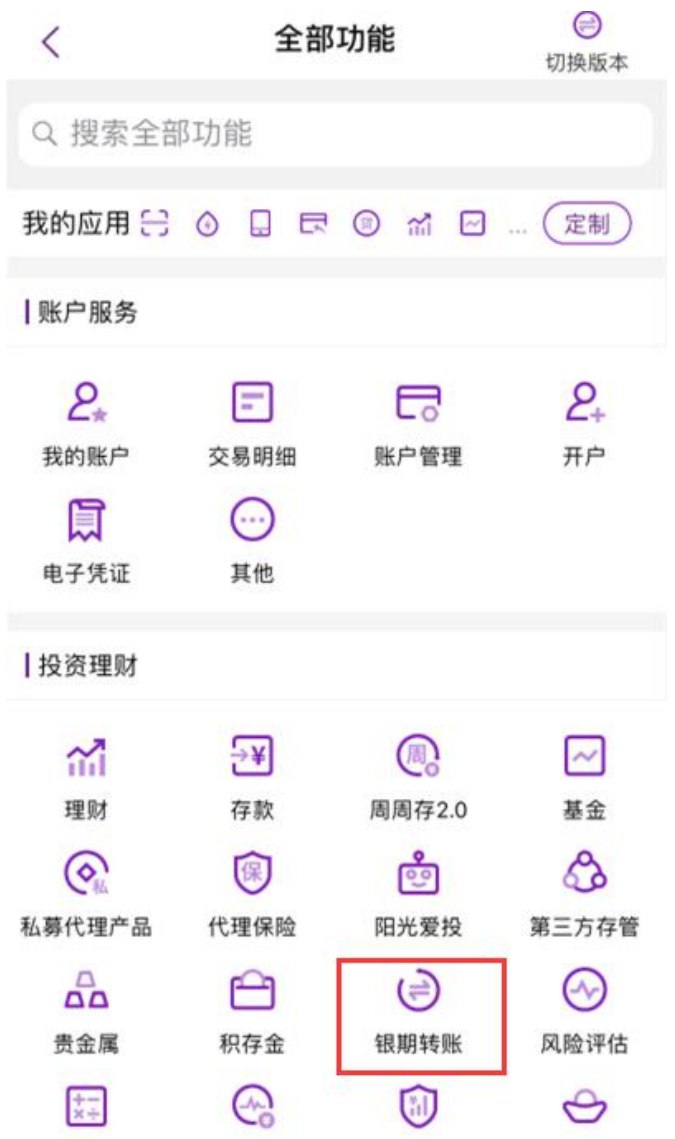

3. 选择"银期签约",选择"广州期货",输入在我司开立的 9 位资金账号,下 拉需要签约的银行账号,阅读并同意协议,点击下一步。

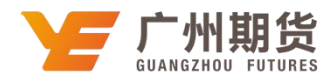

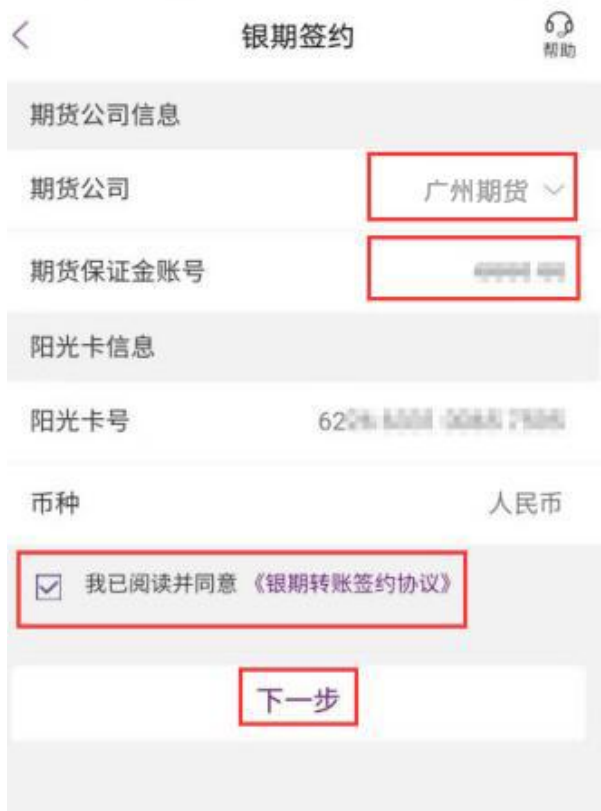

4. 交易密码输入银行卡取款密码,获取短信验证码输入,点击"提交",完成签 约。

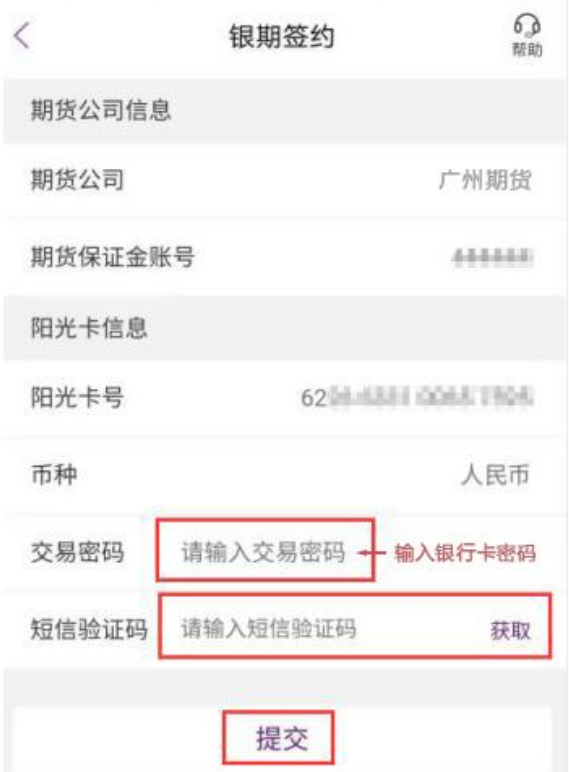